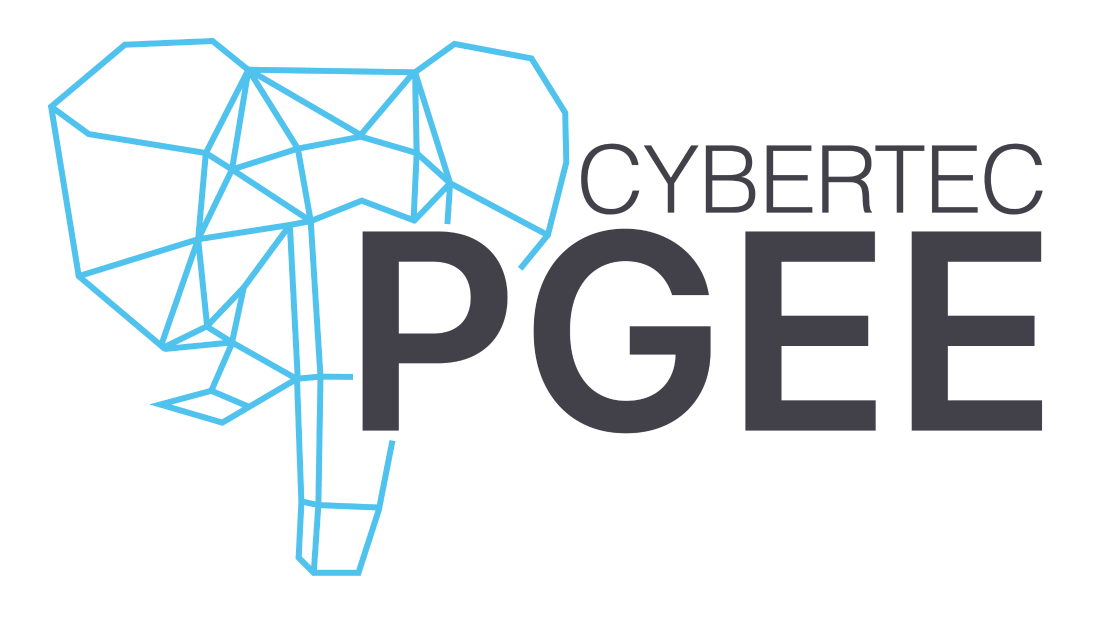

# WINDOWS Installation Guide

#### **Date: 2023-04-24**

Level up with CYBERTEC PostgreSQL Enterprise Edition (PGEE). PGEE is a highly secure database management system with advanced enterprise features, powered by CYBERTEC's deep PostgreSQL expertise.

PGEE is an enhanced PostgreSQL distribution optimized for large-scale enterprise-grade operations. Its core elements include superior security as well as high performance, user-friendly monitoring and 24/7 Enterprise Support.

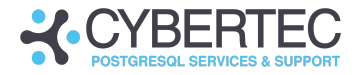

## USING PGEE AND TDE ON WINDOWS

Thank you for using PostgreSQL Enterprise Edition (PGEE) fully supported on Windows. CYBERTEC provides a one-click installer that spins up an encrypted database cluster including all enterprise features provided by PGEE.

### Installing PGEE

The PGEE installer is called **postgresql-ee-15.2.exe**. After starting the installer, click through the windows that pop up:

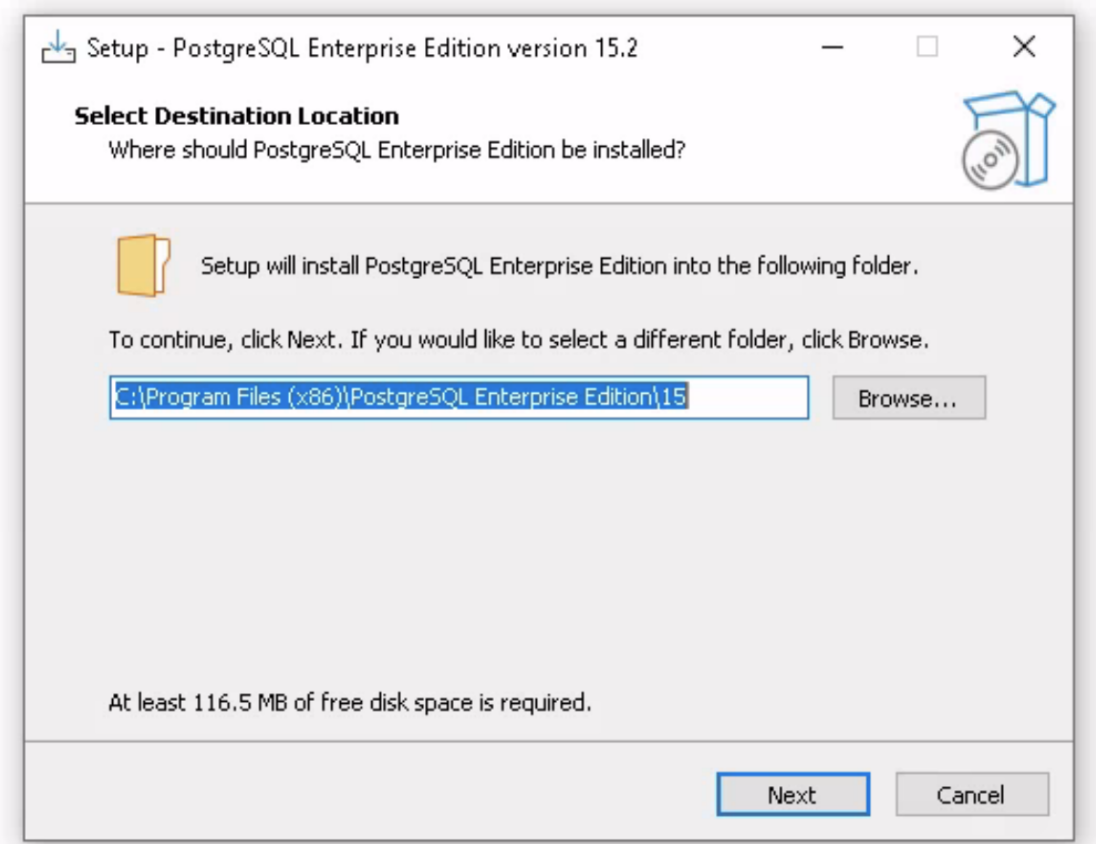

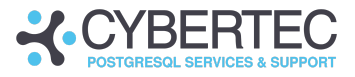

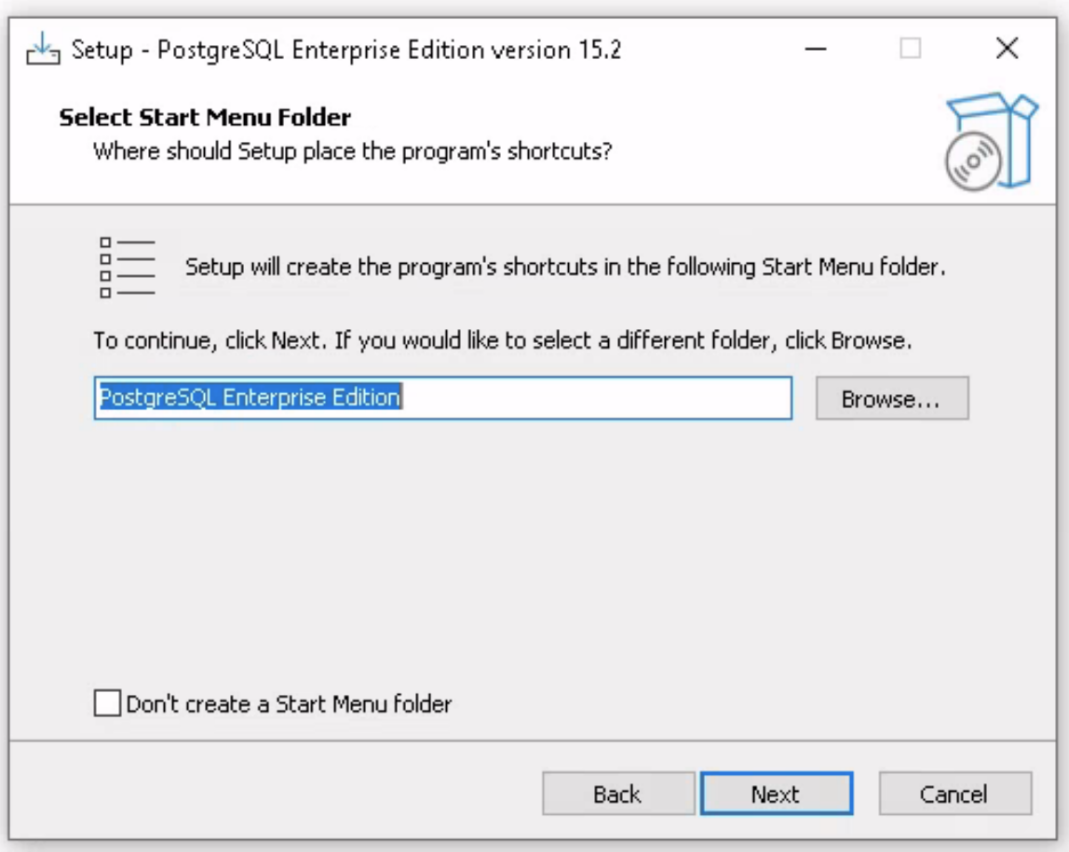

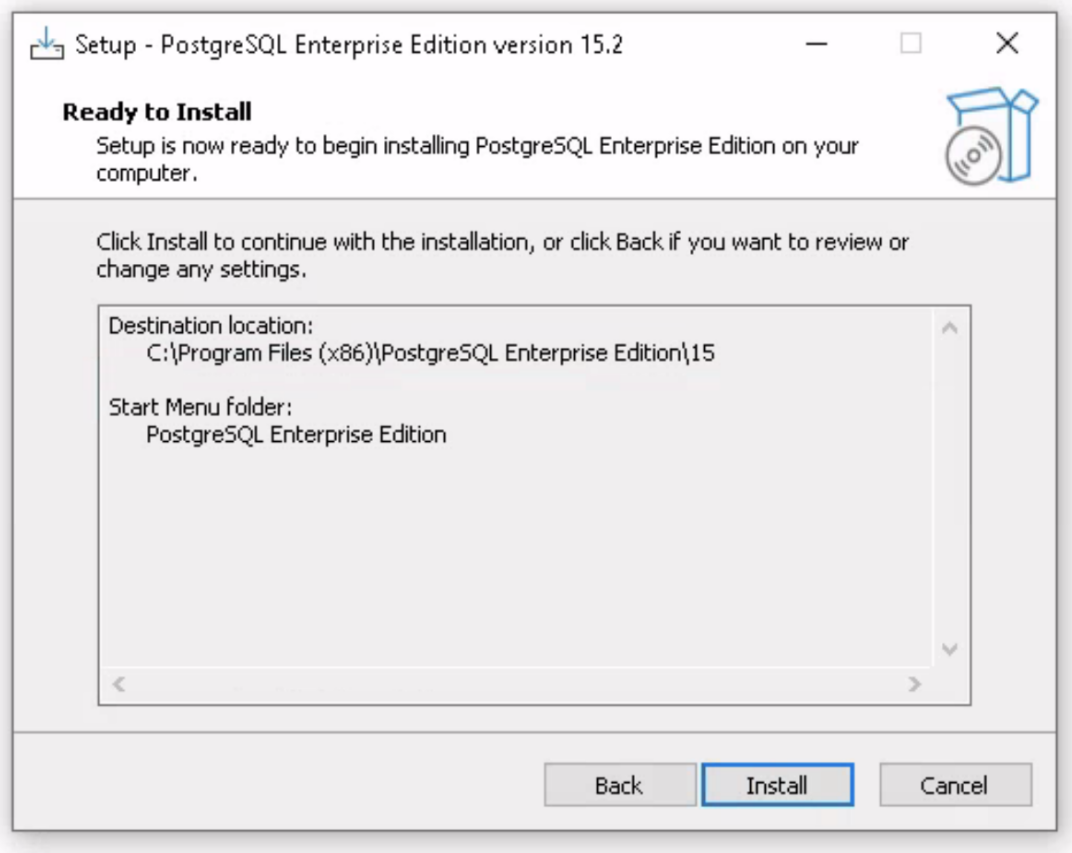

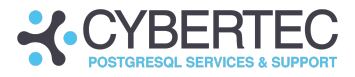

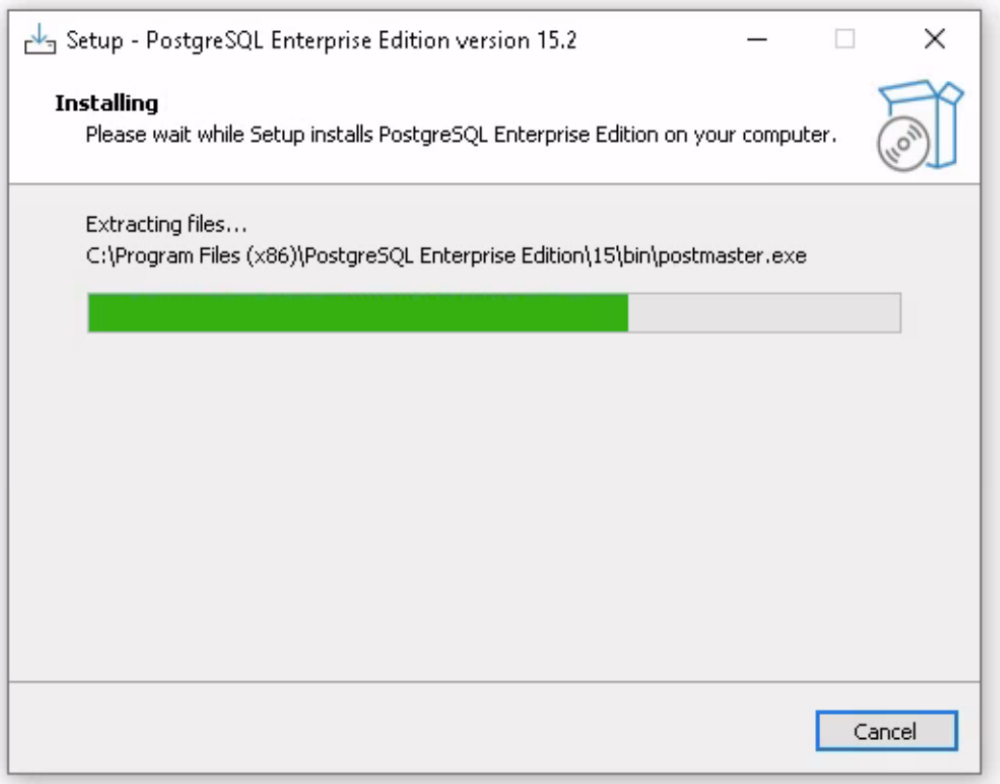

The installer generates a random encryption key and creates a database cluster using that key. The data directory is located in **AppData\Local\PostgreSQL-EE\** of the user running the installer.

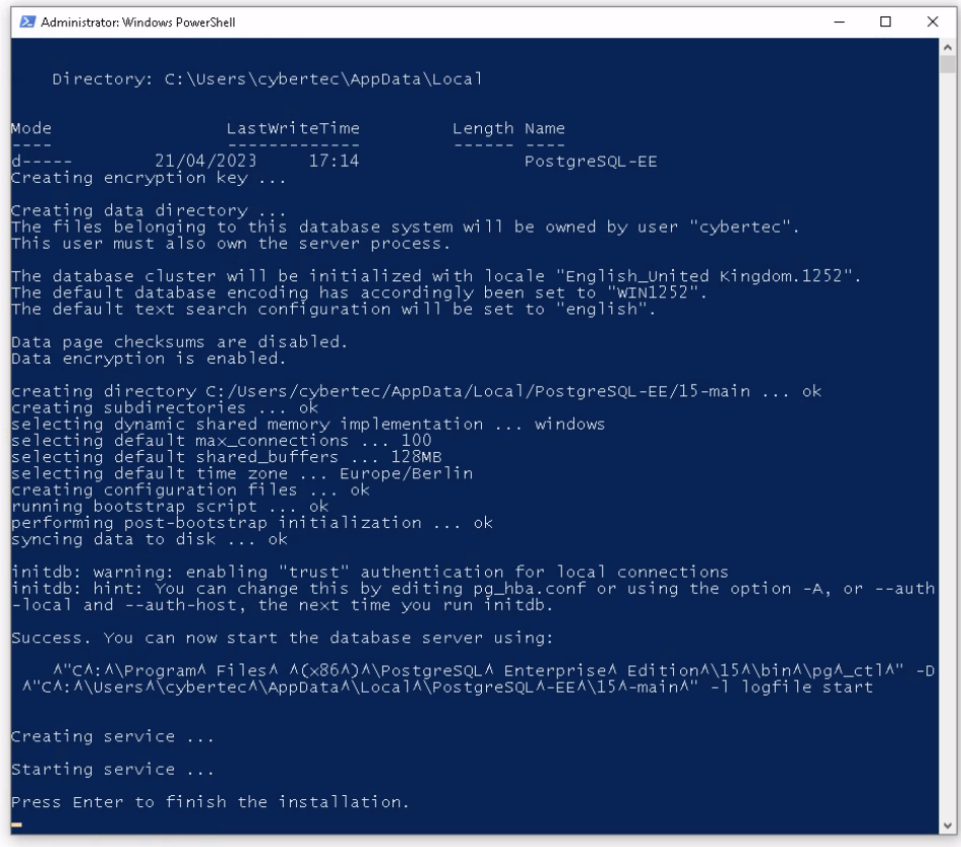

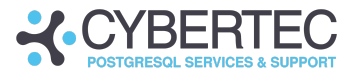

Hit **Enter** to close the window.

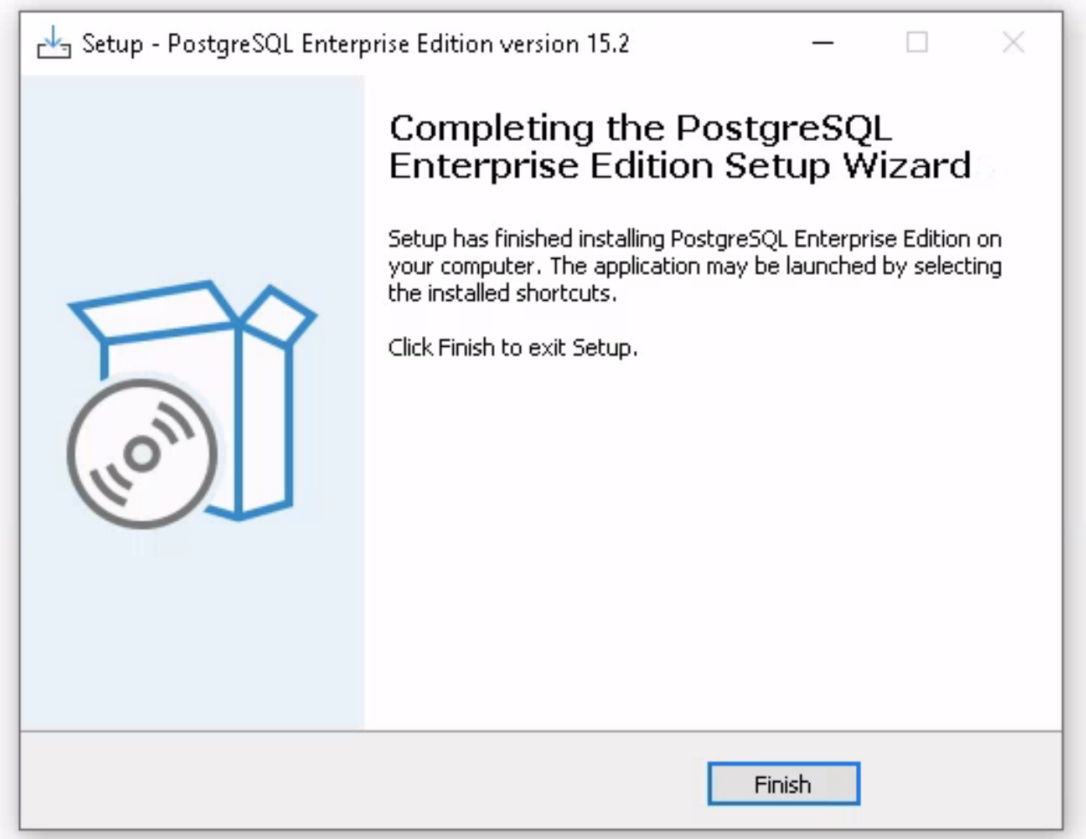

Congratulations, you've just installed PGEE on WINDOWS.

#### RUNNING PGEE

To access PostgreSQL Enterprise Edition, start **psql** or connect using pgAdmin4:

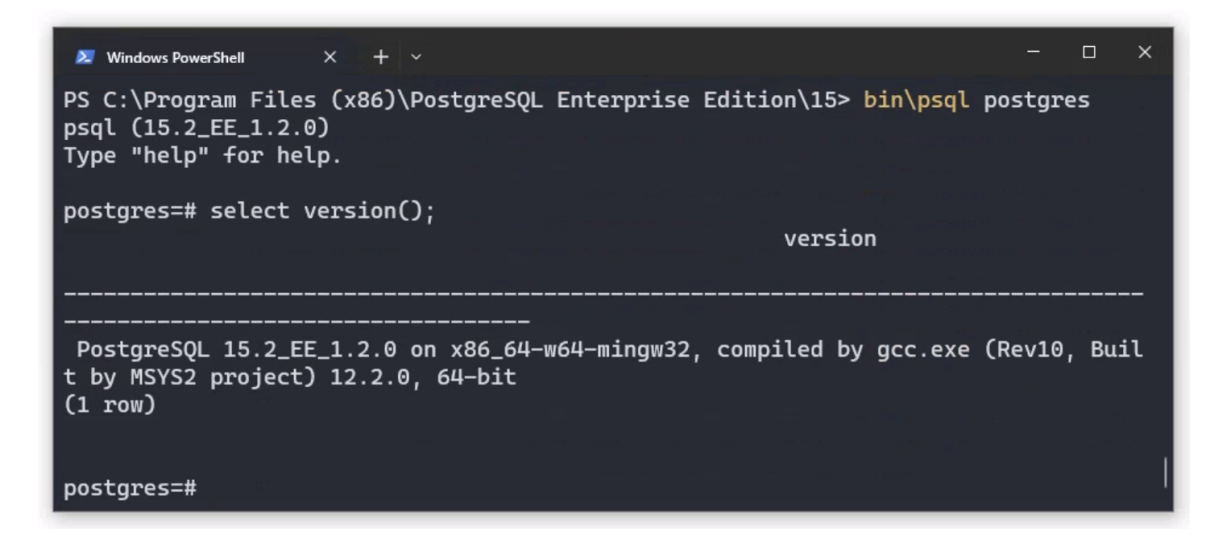

The server is running on port **5432**.

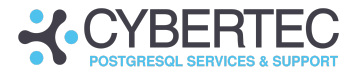

Contact

CYBERTEC PostgreSQL International GmbH Römerstraße 19 2752 Wöllersdorf Austria

+43 (0) 2622 93022-0 sales@cybertec-postgresql.com www.cybertec-postgresql.com